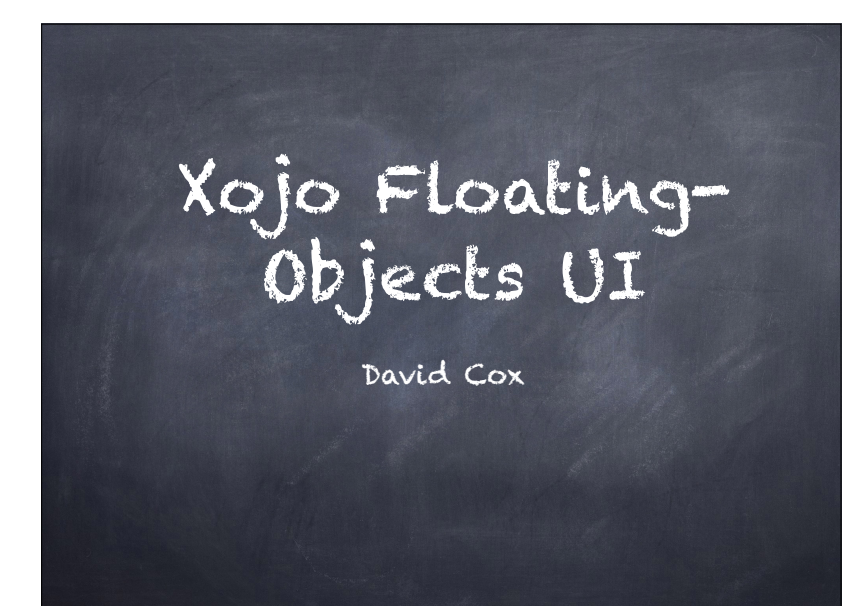

# My Dilemma

- Searching for the best-UI Design
- Drill-down through a series of objects
- Use an intuitive, zero-training UI
- Handle any number of objects
- Work for both Desktop and Web
- 'Beautiful' to the eye
- Flexible for the user
- How to 'flow' screen objects?

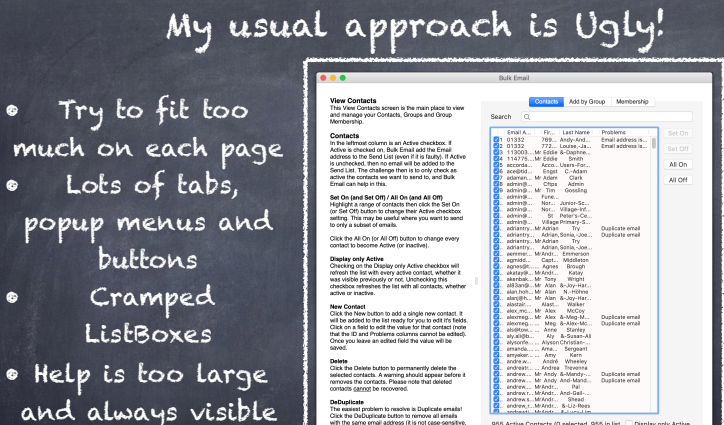

• Hard to tell what to click on

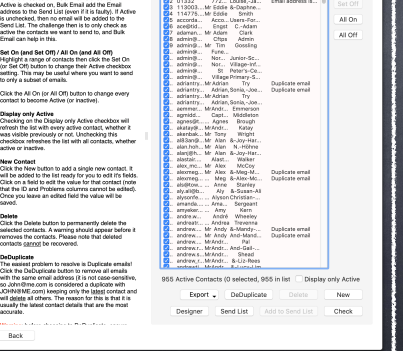

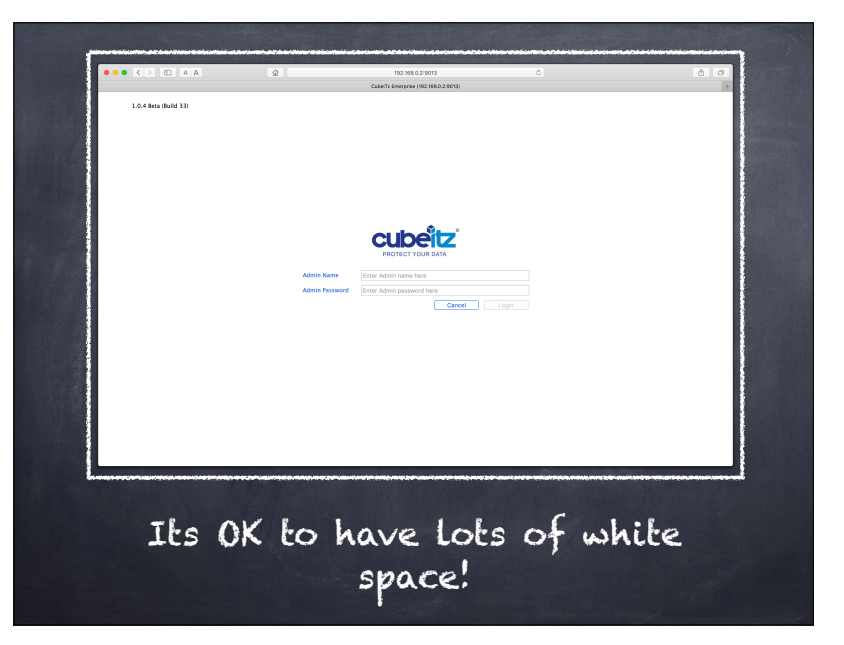

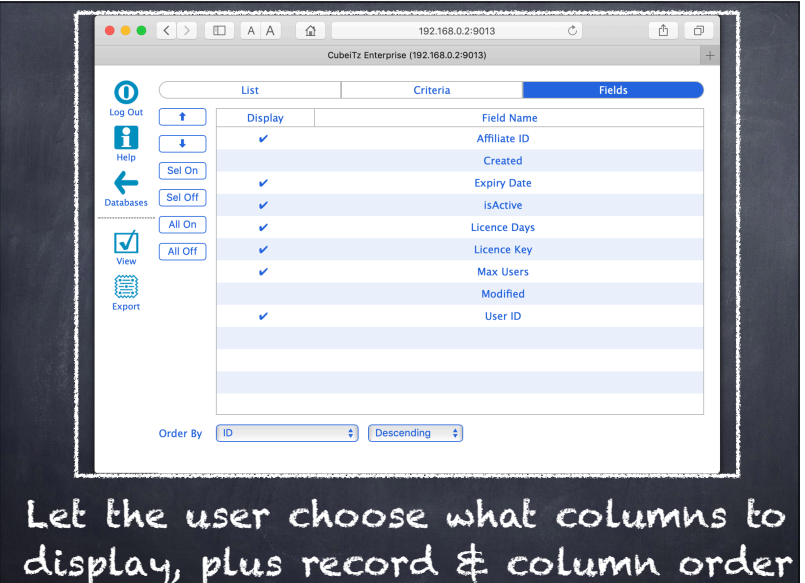

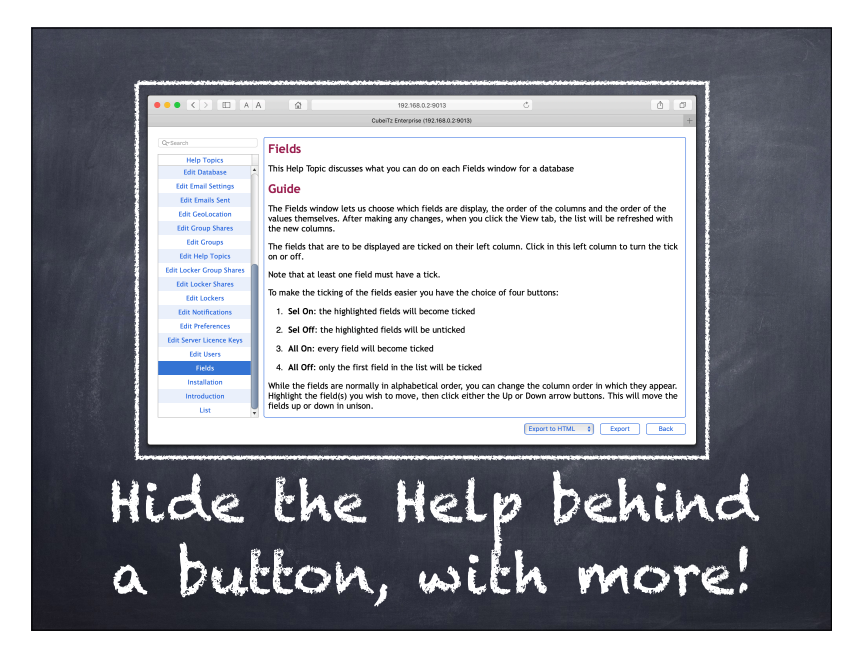

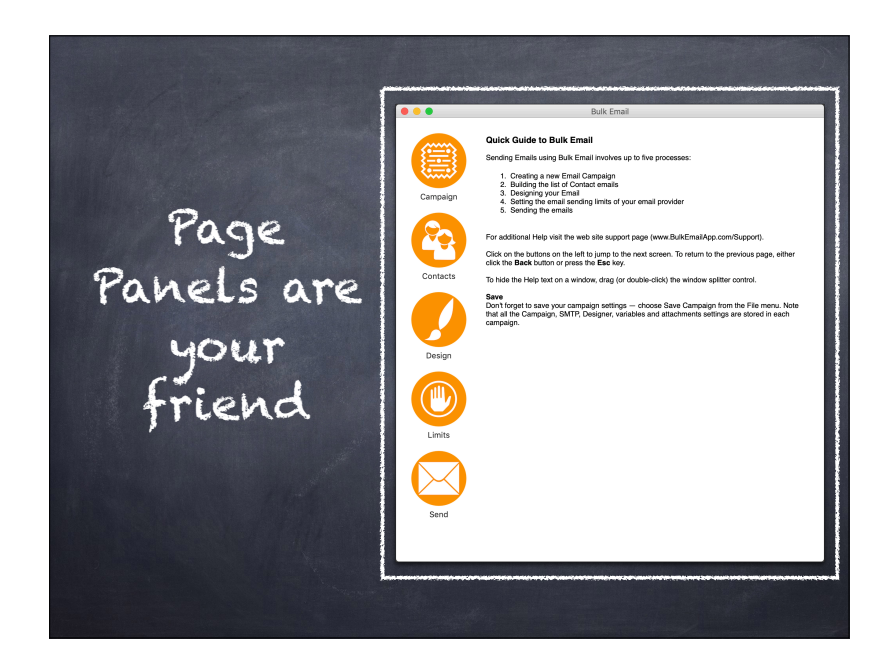

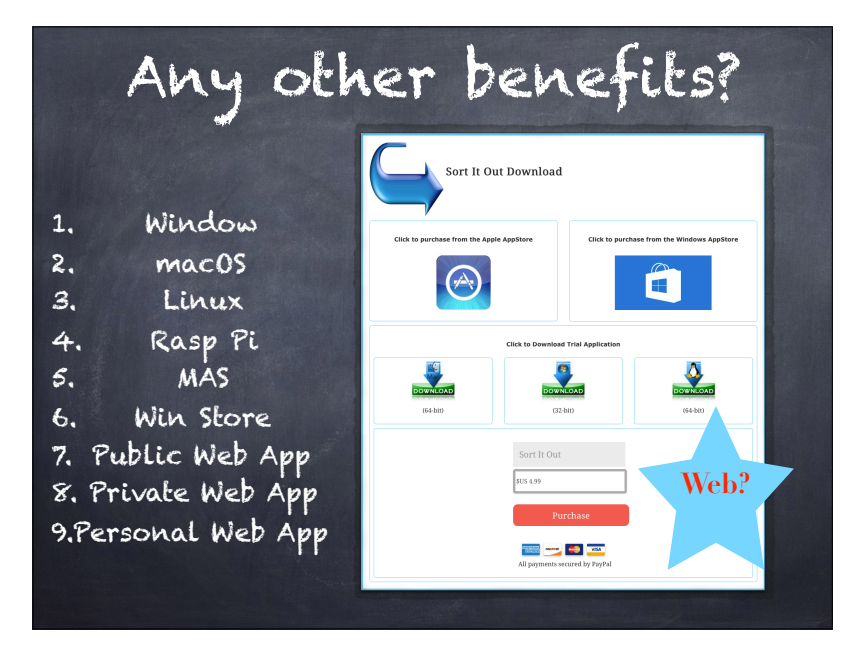

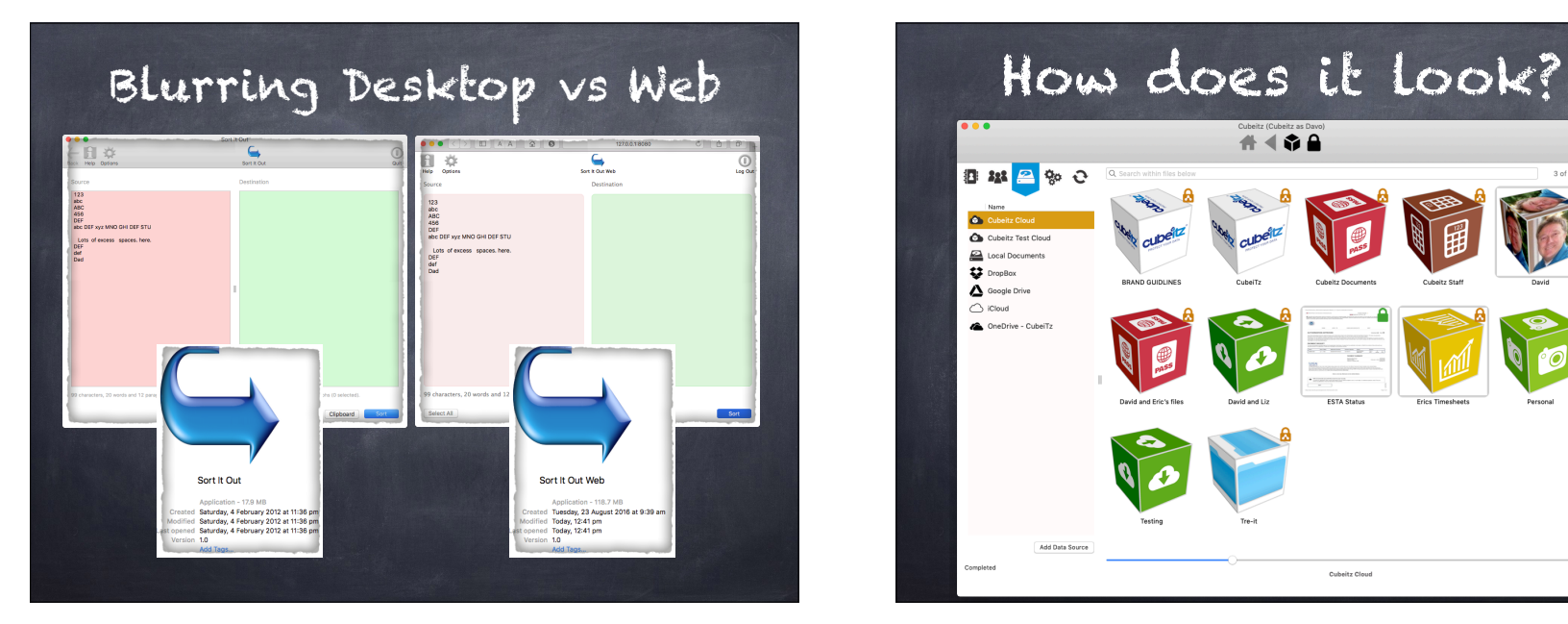

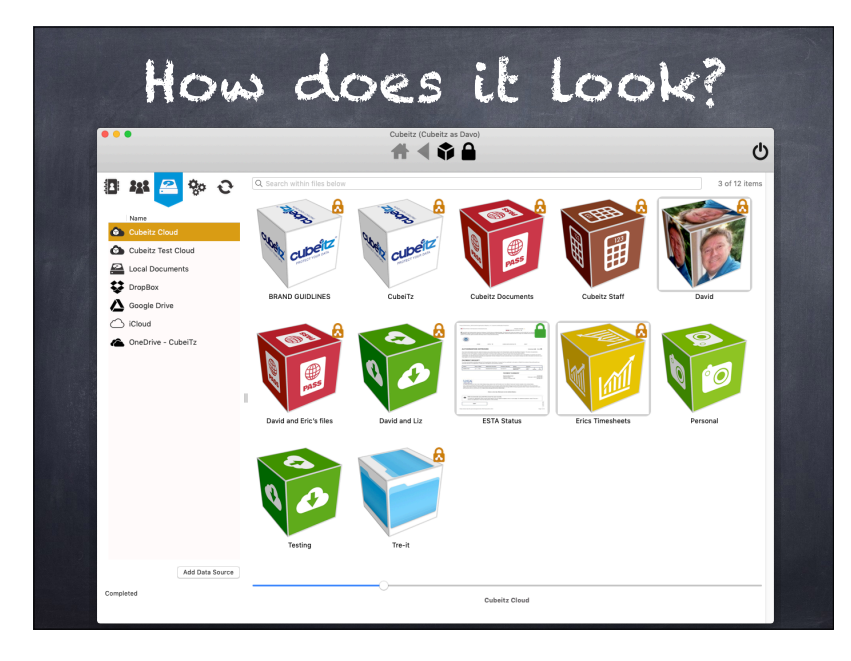

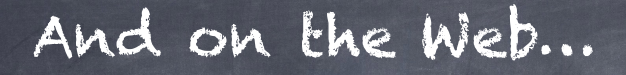

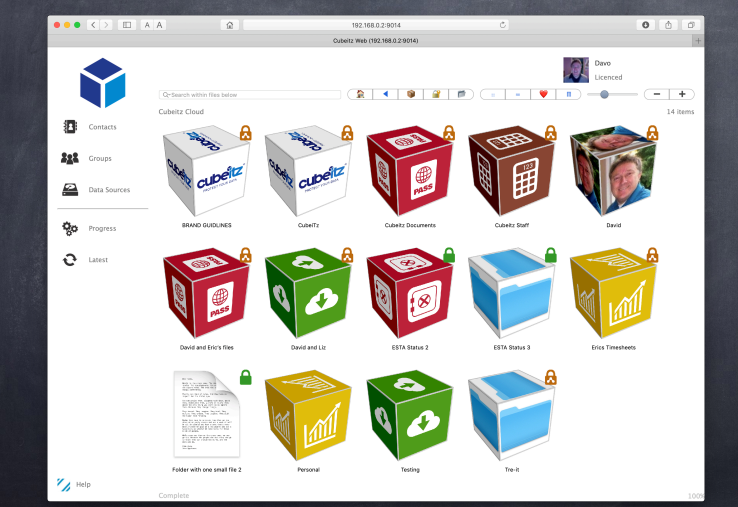

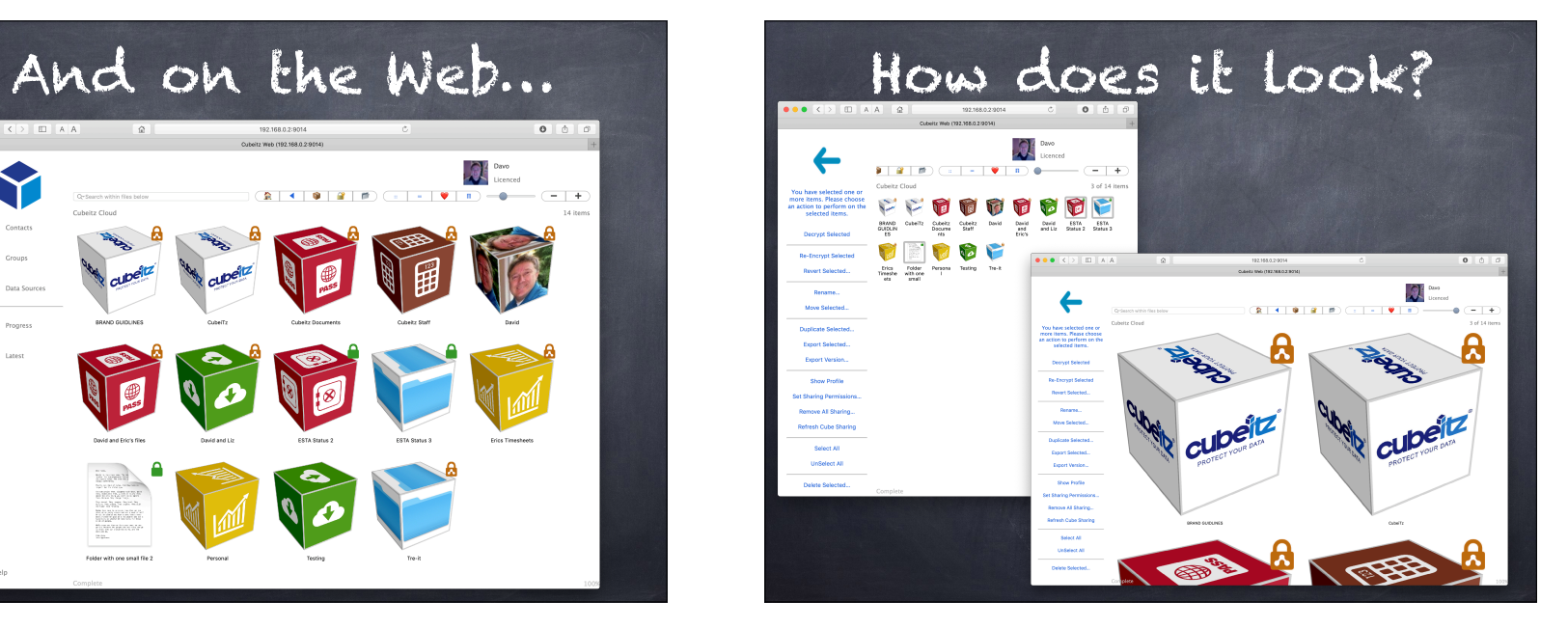

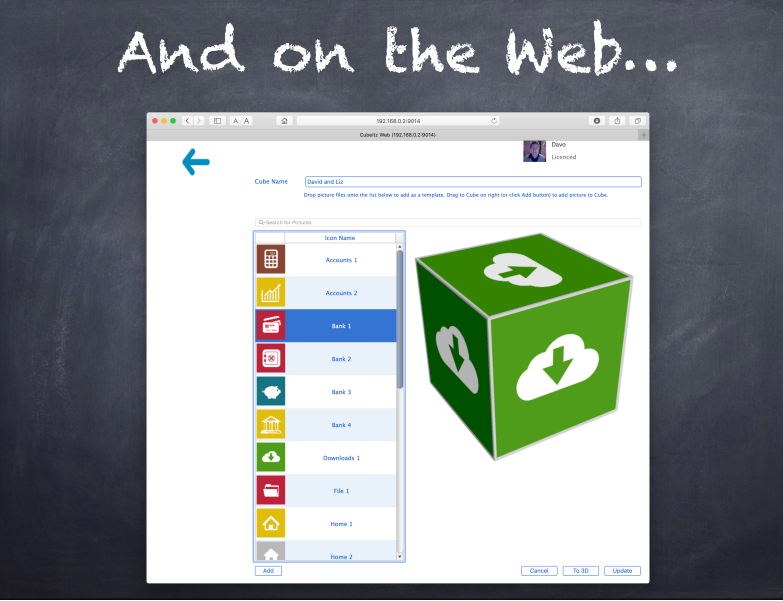

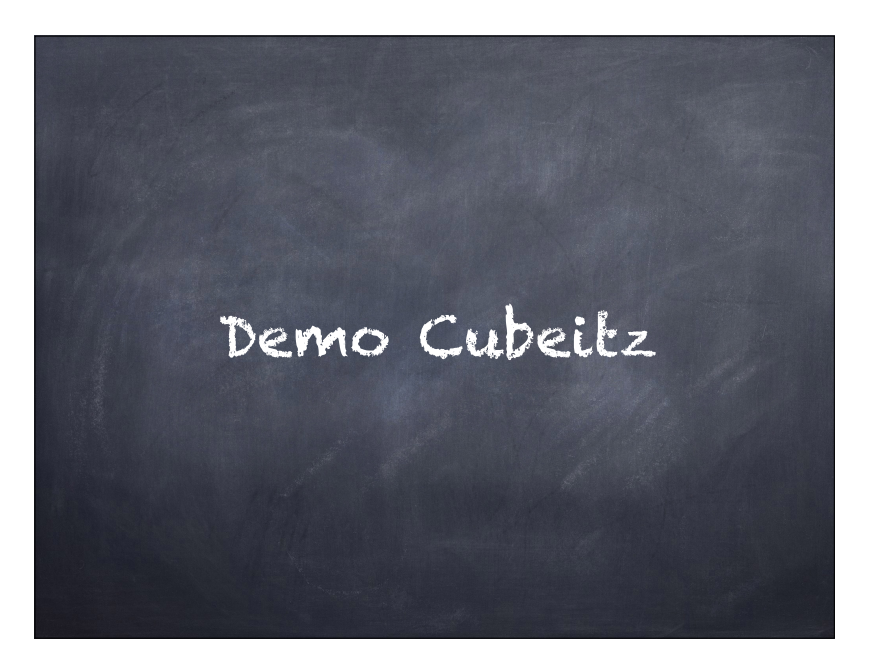

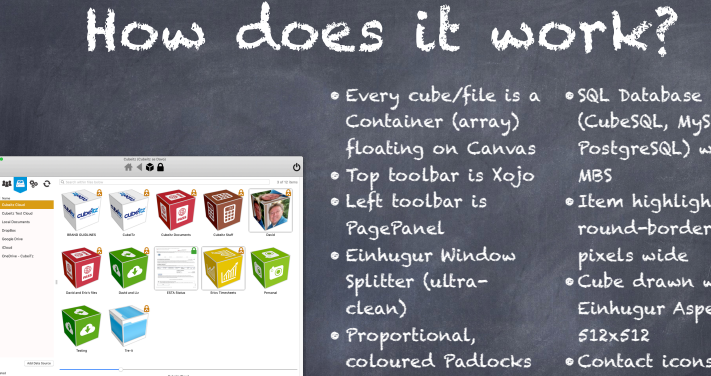

- Container (array) floating on Canvas • Top toolbar is Xojo
- 
- (RAG) & text size
- Files encrypted with AES 256 (MBS) • Files transferred to AWS with CURL

(MBS)

- (CubeSQL, MySQL or PostgreSQL) with MBS •Item highlights is a
- round-border 4 pixels wide
- Cube drawn with Einhugur Aspects 512x512
- coloured Padlocks Contact icons from Gravatar
	- •2FA and PC Authorisation via MBS
	- •Local folders=OS, Cloud folders=fake

### Xojo Object-flow code  $\overline{\mathbb{H}\left[\mathbb{B}\right]\left[\mathbb{B}\right]\left[\mathbb{B}\right]}}$  $\begin{tabular}{|c|c|c|c|c|} \hline \quad \quad & \quad \quad & \quad \quad & \quad \quad \\ \hline \quad \quad & \quad \quad & \quad \quad & \quad \quad \\ \hline \quad \quad & \quad \quad & \quad \quad & \quad \quad \\ \hline \end{tabular}$ GridLocationsWAD(objectNumberInArray / Dim numAcross As Integer<br>Dim leftPosition As Integer<br>Dim topPosition As Integer objectNumberinArray<br>objectWidth As Intege<br>As Integer, availableWi<br>horizontalGap As Integ if objectWidth = 0 or (objectWidth + horizontalGap) = 0 then<br>Return commonStrings.tab<br>end if numAcross = availableWidth \ (objectWidth + horizontalGap) Return Type String leftPosition = (objectNumberInArray Nod numAcross)<br>leftPosition = leftPosition \* (objectWidth + horizontalGap)<br>leftPosition = leftPosition + leftMargin

|<br>|topPosition = floor(objectNumberInArray / numAcross)<br>|topPosition = topPosition \* (objectHeight + verticalGap)<br>|topPosition = topPosition + topMargin

Small, but effective, Desktop and Web! Feel free to improve it!

#### Hybrid Desktop/Web App? • All large common routines are in external modules • The application name is a contact in • Store only basic user App. • All interface elements are given the same IDE name • At the start of each IJ. ۴

 $\sqrt{a}$ 

method you DIM every item you need to access (see

below)

• Ask questions before you run the Method • Share graphical objects

> data locally (window sizes, last user logged in, etc) • Store all other objects in a server database (so user experience is same on all environments)

## #if app.applicationName = "myDesktopApp" then Dim myField As TextField = myWindow.myField #if app.applicationName = "myWebApp" then Dim myField As WebTextField = myWindow.myContainer.myField #Endif

myField.Text = myField.Text + "do something here"

## Problems to solve

- How to make a Contact icon round
- Dark mode
- Web Up/Downloading (menu app ie DropBox?)
- iOS/Android UI and feature set (ie URLConnection)
- Drag rectangle selection
- Web Modern UI feel
- Will it scale? # Users, # files and massive # objects (list view/ placeholders?!)
- Multi-variable size objects
- Drag and drop moving files & folders

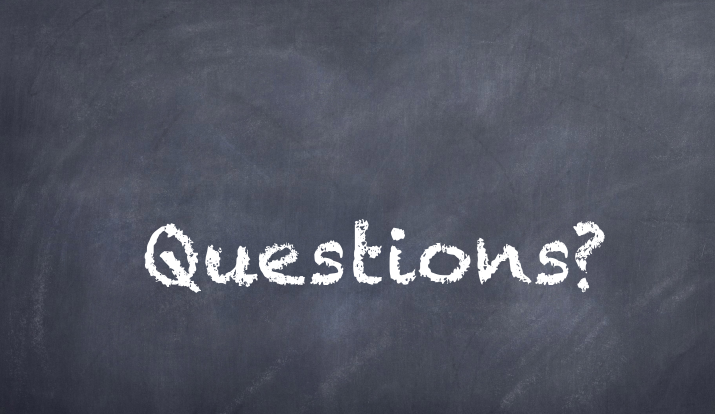